## ご使用の環境(OS、Internet Explorer、Windows Media Player)のバージョンを確認 する方法

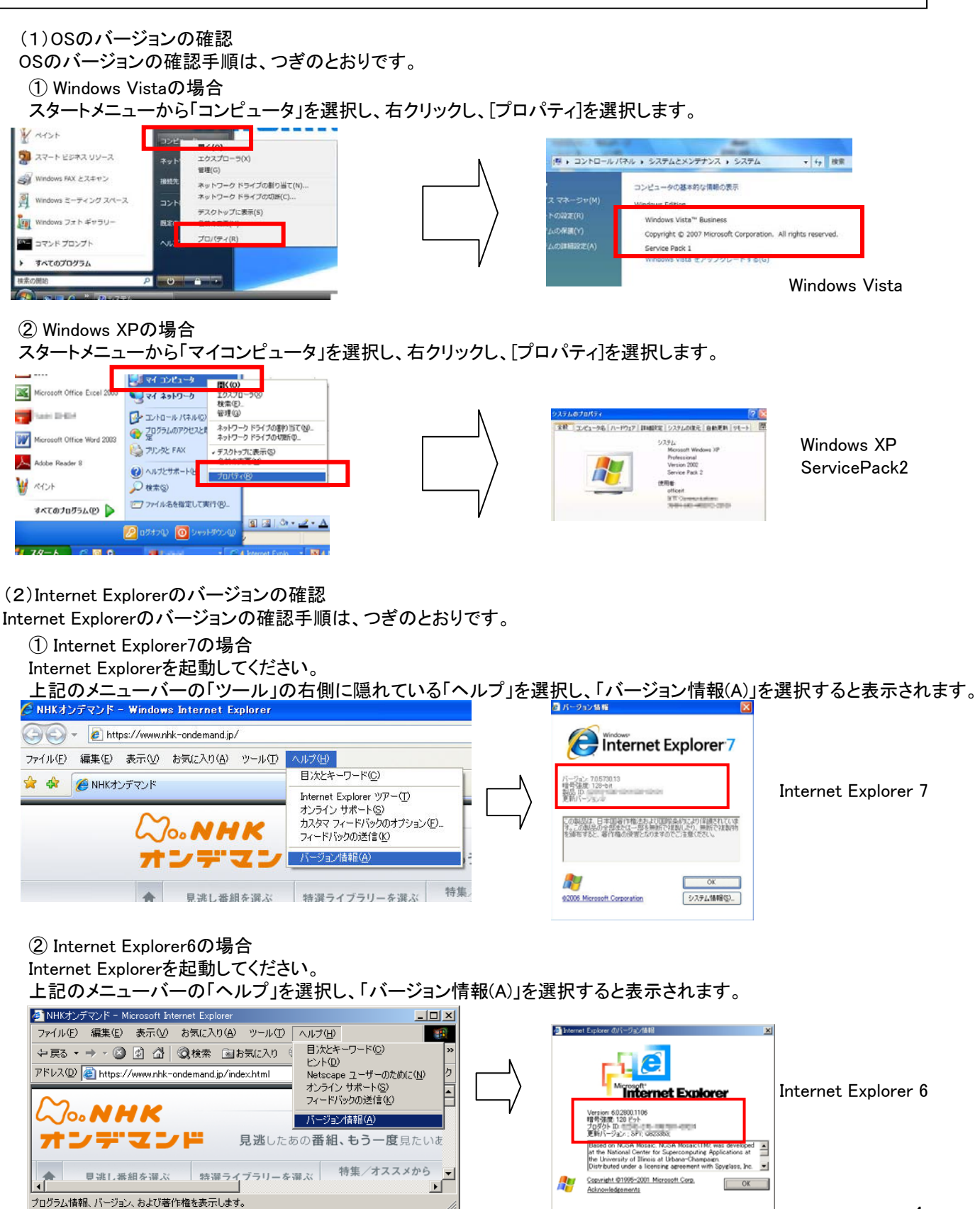

1

## (3)**Windows Media Player**のバージョンの確認

Windows Media Playerのバージョンの確認手順は、つぎのとおりです。

## ① Windows Media Player 11の場合

Windows Media Playerを起動してください。

上記のメニューバーの「ヘルプ」を選択し、「バージョン情報(A)」を選択してください。

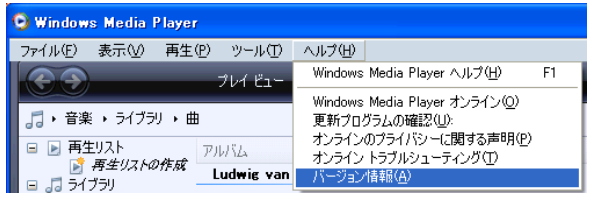

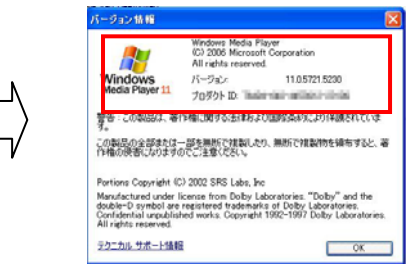

この端末のバージョンはWindows Media Player 11です。

## ② Windows Media Player 10の場合 Windows Media Playerを起動してください。

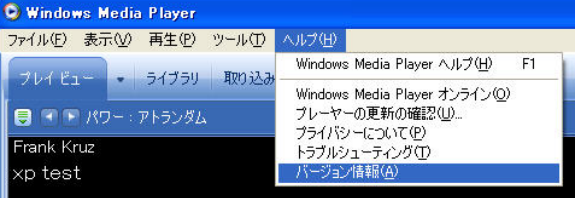

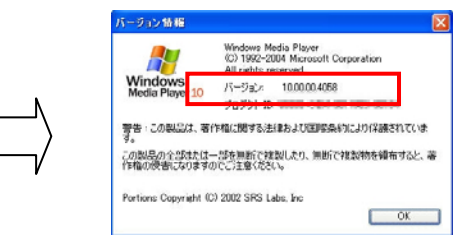

この端末のバージョンはWindows Media Player 10です。